# **NetVanta T1/FT1 + DSX-1 Network Interface Module (NIM) P/N 1202863L1**

WAN-T1 DSX-1 DBU **OPTIONAL MODULE**<br>REOUIRED FOR DBU

#### **SPECIFICATIONS**

**Start Guid** 

**®**

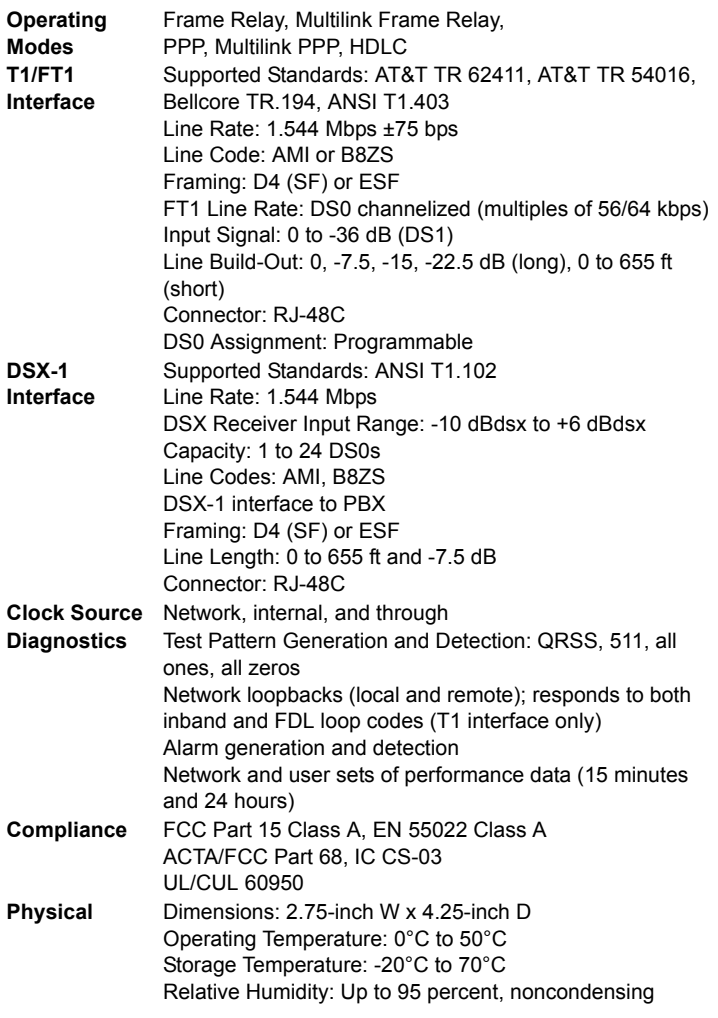

#### **INSTALLATION INSTRUCTIONS**

- 1. Remove the power from the unit.
- 2. Slide the option module into the option slot until the module is firmly seated against the chassis.
- 3. Secure the pins at both edges of the module.
- 4. Connect the cables to the associated device(s).
- 5. Complete installation of the base unit.
- 6. Restore power to the unit.

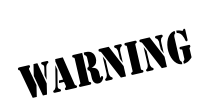

*For NetVanta modules with outside plant connections, ensure that all cables are removed from the module before installing or removing it from the NetVanta chassis.*

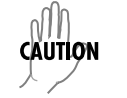

*NetVanta modules should be installed only in NetVanta Series products.*

#### **WAN-T1 NETWORK (RJ-48C) CONNECTION PINOUTS**

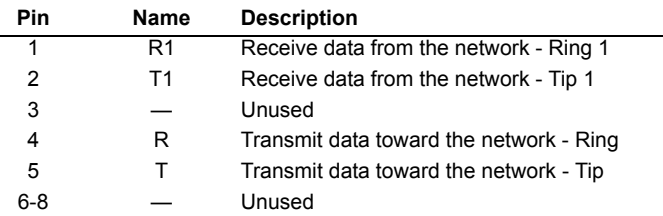

### **DSX-1 (RJ-48C) CONNECTION PINOUTS**

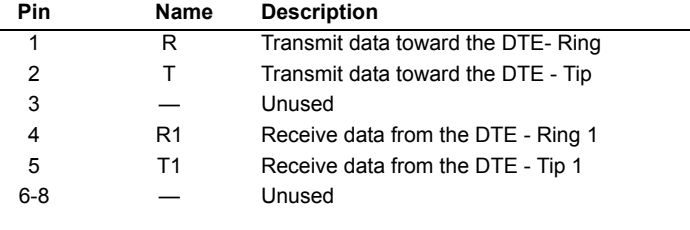

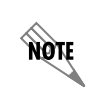

*An optional Dial Backup Interface Module (DIM) is required for dial backup applications. For a description of the DBU pinouts, refer to the* 

*Quick Start Guide included with your DIM shipment.*

#### **NetVanta T1/FT1 + DSX-1 Network Interface Module (NIM) P/N 1202863L1 ck Start Guide ®**

## **T1/FT1 + DSX-1 NIM COMMANDS**

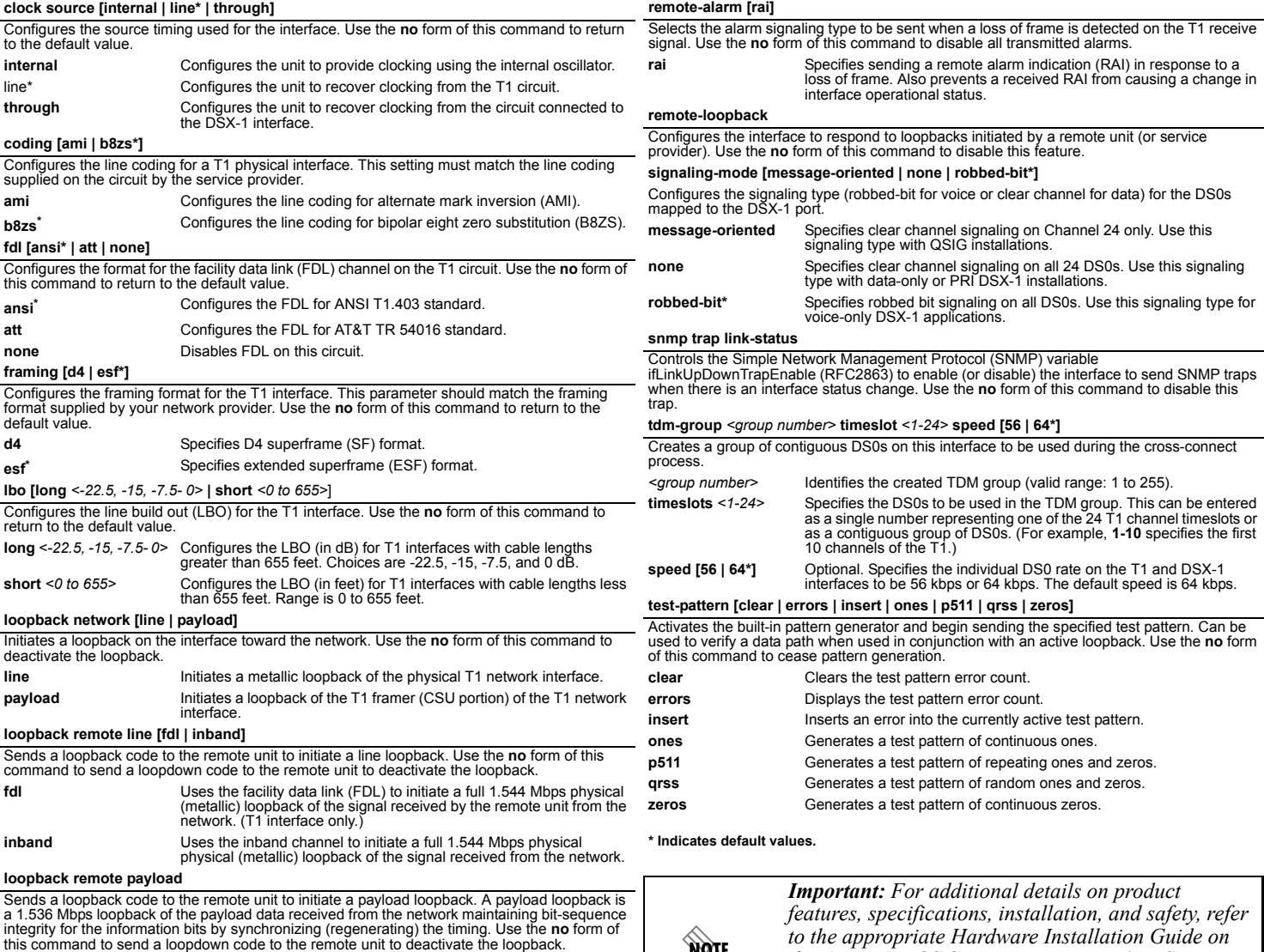

NQIF

*the ADTRAN OS System Documentation CD shipped with the base unit and available online at* 

*www.adtran.com.*